# Agence Régionale de Santé Occitanie & RemplaFrance

#### Communication auprès des candidats

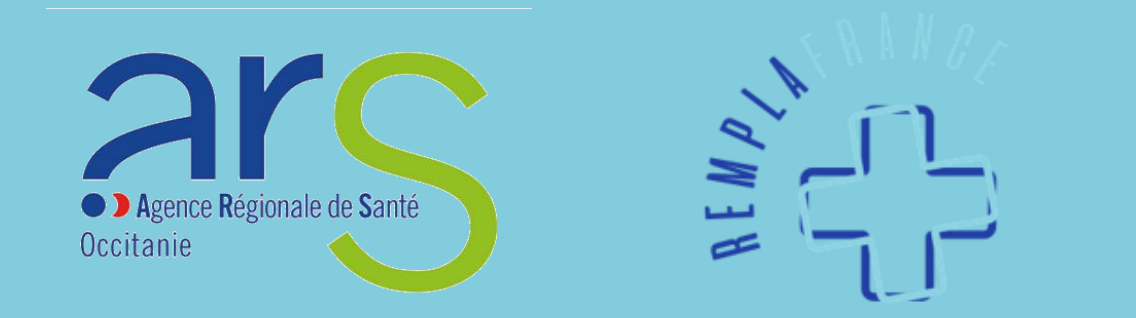

## Fonctionnement

- $\mathcal{Q}_\mathbf{a}$  Afin de faciliter la recherche des offres disponibles sur l'ensemble du territoire, les professionnels de santé à la recherche d'un poste ont accès à toutes les offres proposées sur le site [https://remplafrance.com](https://remplafrance.com/)
- $\mathbb{Q}_{\mathbf{a}}$  Les offres sont également disponibles sur une carte interactive sur le site de l'ARS avec d'autres informations utiles : [https://www.occitanie.ars.sante.fr/medecindemain](https://www.occitanie.ars.sante.fr/medecindemain-espace-emploi)espace-emploi
- Chaque acteur doit s'inscrire sur le site de RemplaFrance avec le statut qui lui correspond : <https://remplafrance.com/se-connecter>
	- o Candidat
	- o Installé
	- o Structure Médicale
	- o Collectivité Territoriale

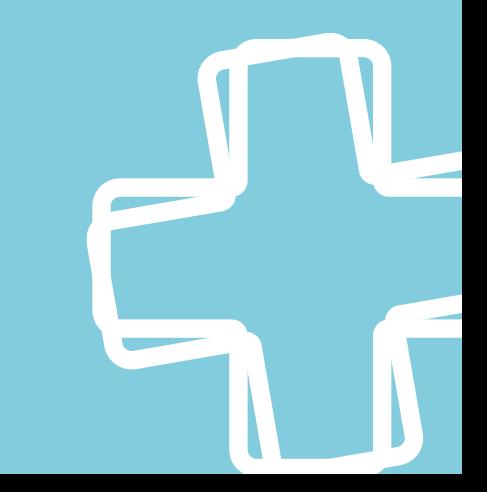

## Fonctionnement

Il existe 4 statuts sur RemplaFrance :

- o « Candidat » pour les professionnels de santé à la recherche d'un poste ou d'un complément d'activité en libéral, salariat ou mixte
- o « Installé » pour les professionnels de santé exerçant en libéral dans un cabinet individuel, un cabinet de groupe ou une maison de santé pluriprofessionnelle
- o « Structure Médicale » destiné à tous les établissements de santé, les associations, les organismes et les acteurs en recherche de professionnels de santé
- o « Collectivité » destiné aux communes, communautés de communes, départements et Région en recherche de professionnels de santé

#### v Le statut « Candidat »

### Rechercher une offre

**@** Ce statut est attribué aux professionnels de santé à la recherche d'une activité en libéral, en salariat ou mixte

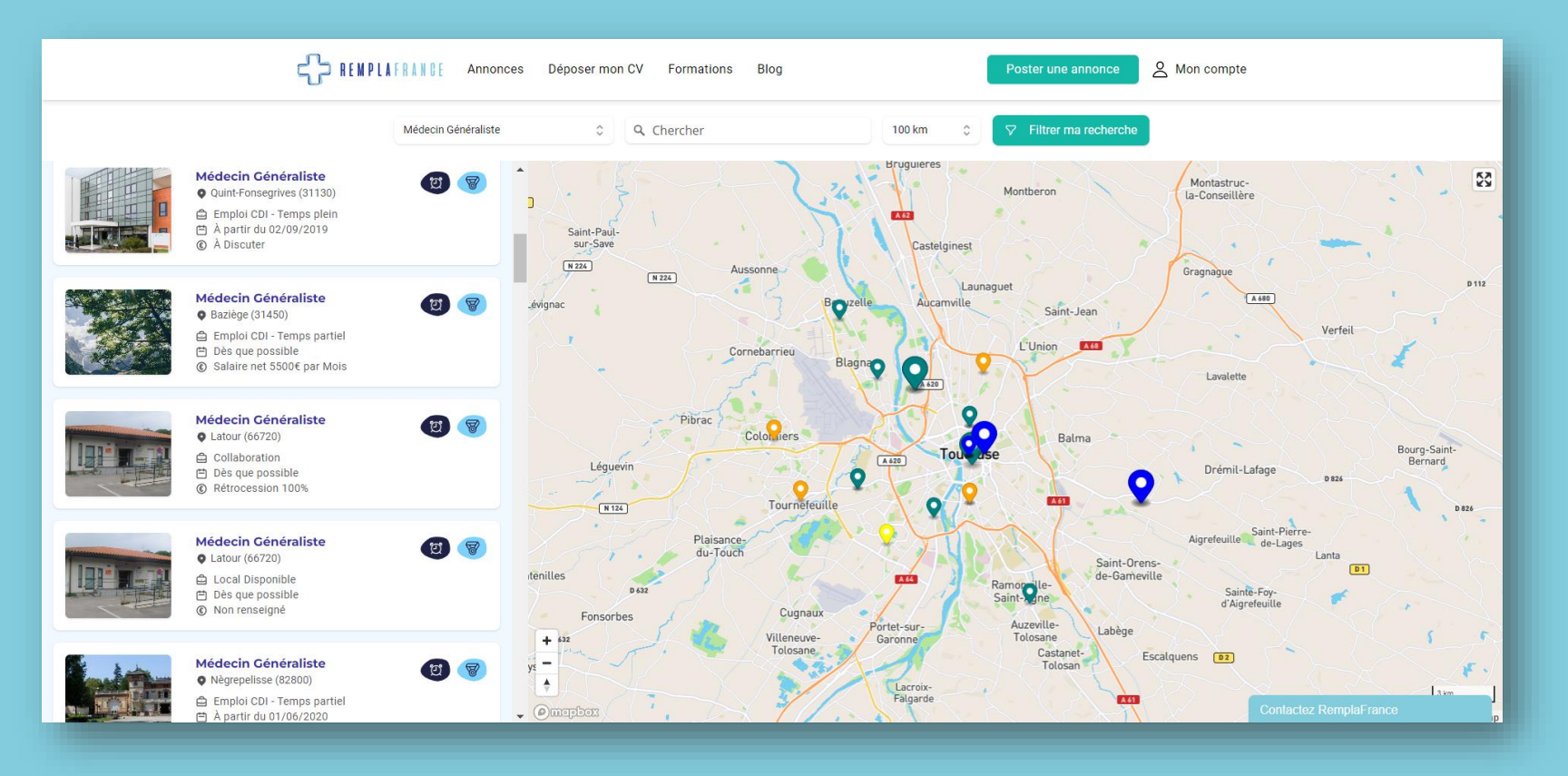

**Q** Vous pouvez effectuer une première recherche avec votre profession puis affiner votre recherche avec différents filtres

### Consulter une offre

 Si l'offre se situe dans une zone spéciale, un lien vers le PAPS apparaîtra sur le côté afin que vous puissiez vérifier votre éligibilité

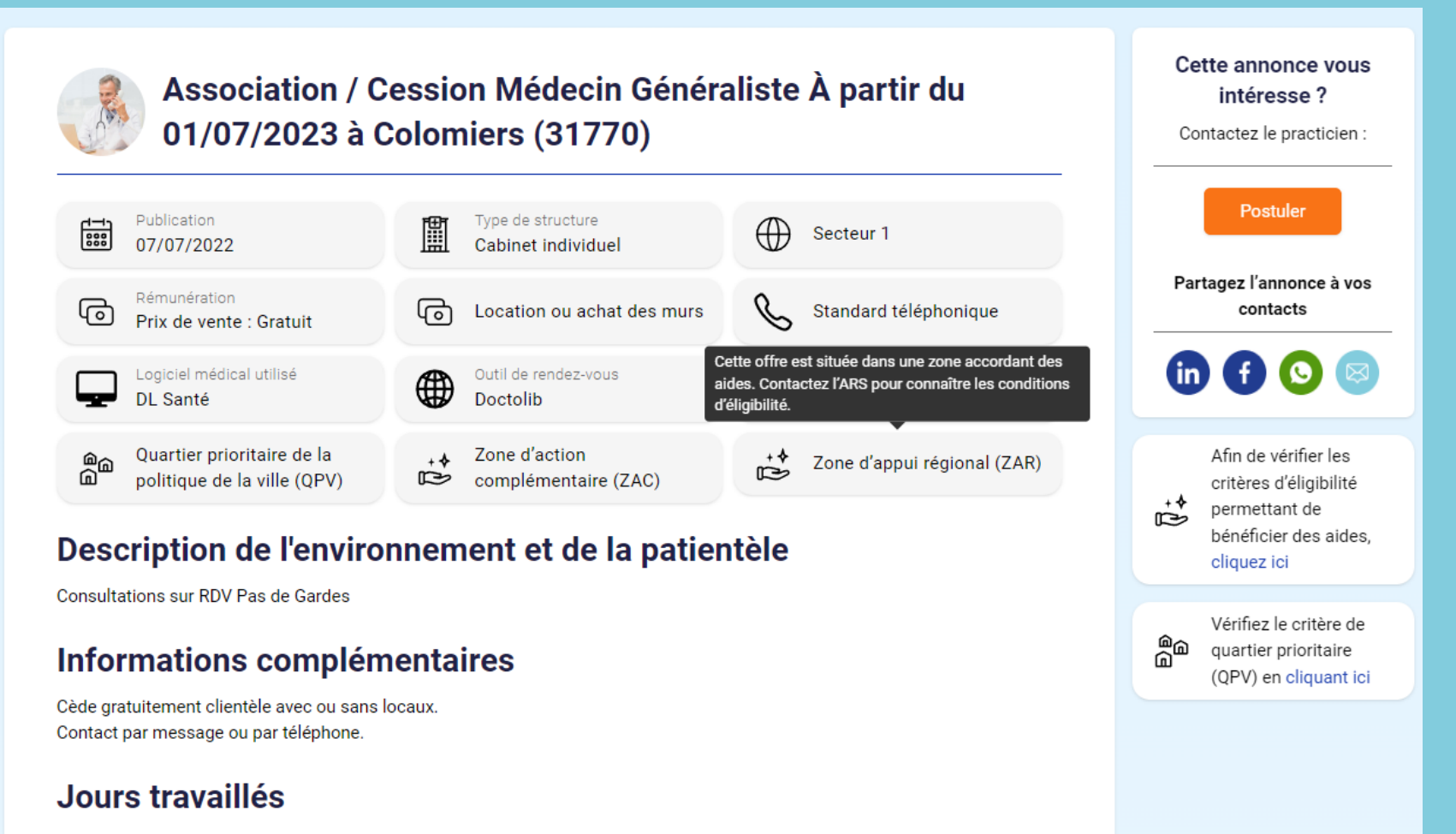

Du lundi au vendredi toute la journée

### Postuler pour une offre

- **Ca** Dès qu'une annonce vous intéresse, vous pouvez contacter directement l'annonceur en fonction de leur préférence de contact
- L'annonceur peut privilégier un contact par téléphone, dans ce cas, vous pourrez visualiser son numéro de téléphone et lui envoyer une notification lui indiquant que vous avez tenté de l'appeler
- L'annonceur peut privilégier un contact par messagerie, dans ce cas, vous pouvez lui envoyer directement vos questions ou votre candidature par message
- Si une annonce est active sur le site, cela signifie que l'annonceur est toujours en recherche, les annonceurs désactivent leurs annonces dès qu'ils ne sont plus en recherche **sinon** celles-ci sont automatiquement désactivées au bout de 2 à 6 mois en fonction du type de recherche

#### Paramétrer des alertes

**P** Pour faciliter votre recherche de postes, vous pouvez paramétrer des alertes et recevoir par e-mail les nouvelles annonces correspondant aux critères sélectionnés

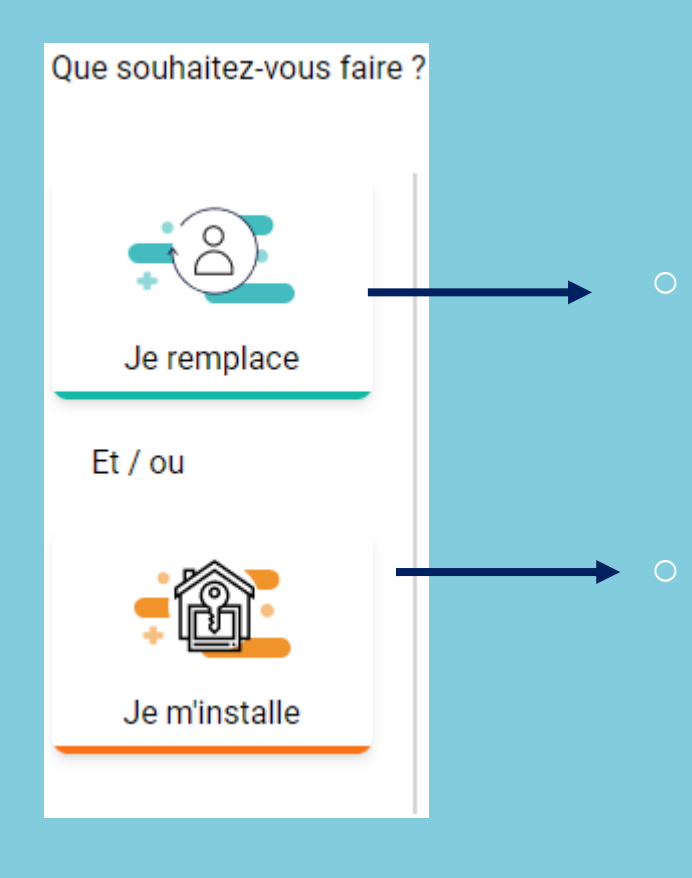

Je remplace vous permettra de recevoir des annonces de courtes durées en libéral ou en salariat

Je m'installe vous permettra de recevoir des annonces si vous envisagez une collaboration en libérale, une installation ou une reprise de patientèle en libéral ou en salariat

## Candidat

**W** Inscription et utilisation du service : GRATUIT

#### **U**. Lors de la création du compte :

- o Complétez vos informations personnelles
- o Complétez vos alertes
- o Rendez vous dans la rubrique « Mes annonces suggérées »
- o Contactez les annonceurs pour postuler ou obtenir plus de renseignements

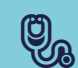

**Une question ? Une envie particulière ?** 

L'équipe de RemplaFrance est disponible pour vous accompagner dans vos projets et vous aider à trouver le poste correspondant à vos besoins

#### **Contacts utiles**

Une question sur le site ? ٠ Marie et Morgan sont disponibles au 06 51 39 93 78 [contact@remplafrance.com](mailto:contact@remplafrance.com)

Besoin d'aide pour vos projets ? ۰ Notre équipe est disponible pour vous accompagner Décrivez-nous votre projet

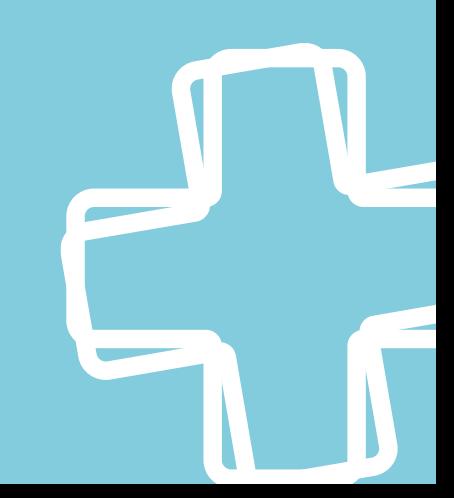